## **Перенос заказа на другую дату**

Если по просьбе клиента или при иных обстоятельствах заказ надо выполнить в другой день, надо:

1) открыть документы - расходные накладные (отгрузка товаров, продукции)

2) найти нужную накладную (можно предварительно сделать отбор по контрагенту сверху)

3) нажать «действия», выбрать из меню «Перенос».

#### 日季國民國西 • Действия Фирма:  $\overline{\left\langle \cdot \right\rangle}$ Контрагент: наида Геннадьевна ИГ Марц **CINHORATH** Номер Дат Адрес Маршрут Ŀ Ввести на основании  $\blacksquare$ T11082000111 2-я Краснодарска Западный - пл. Друж Снять с проведения Служебные Скан-копии Запомнить ссылку на документ Реестр документов Вывести на печать Групповая печать документов Отчет о движениях документа Справка Перенос Создать ПКО Быстрая печать накладных (безналичный расчет) Выгрузить в XML текущую накладную Выгрузить в XML все документы Пробить чек на фискальном регистраторе Переотправить экспресс-заказы Переотправить экспресс-заказы с выбором машины

# 4) Подтвердить операцию:

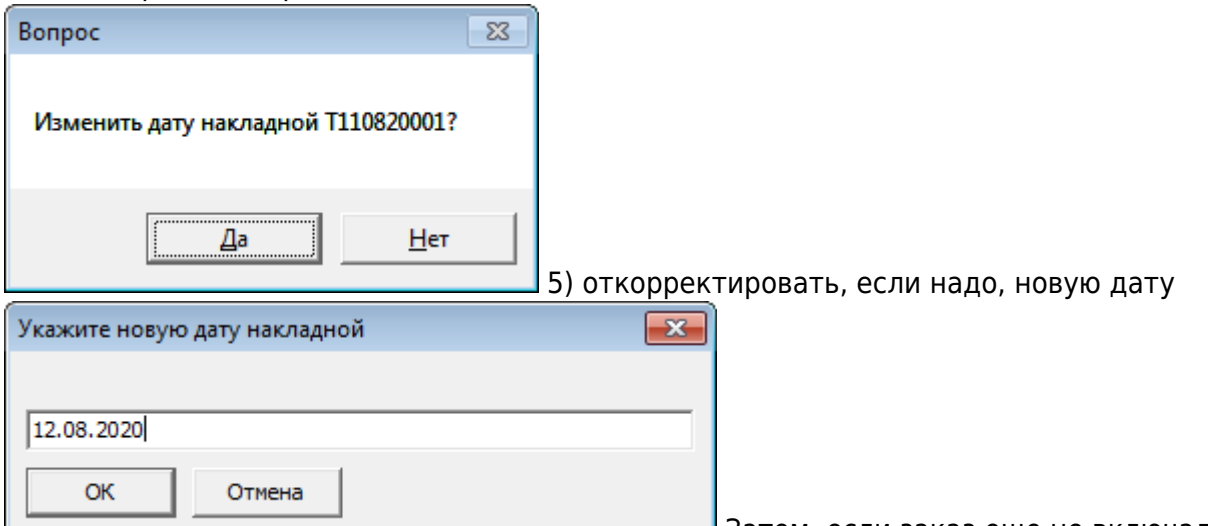

Затем, если заказ еще не включался в

ведомость доставки, программа просто сменит дату накладной, в противном случае текущая накладная будет обнулена, и создана новая с тем же составом.

### **Смена даты (если накладная еще не включалась в ведомости доставки)**

Last update: 2020/08/11 перенос https://vodasoft.ru/wiki/doku.php?id=%D0%BF%D0%B5%D1%80%D0%B5%D0%BD%D0%BE%D1%81&rev=1597132184 10:49

После выполнения пп.1-5 будет выдано сообщение «Дата накладной изменена».

# **Дублирование накладной (если товар уже загружен)**

Если товар по накладной уже отправлен, просто сменить дату накладной нельзя, поэтому программа создаст новый заказ того же содержания, а количество и сумму в исходной накладной обнулит.

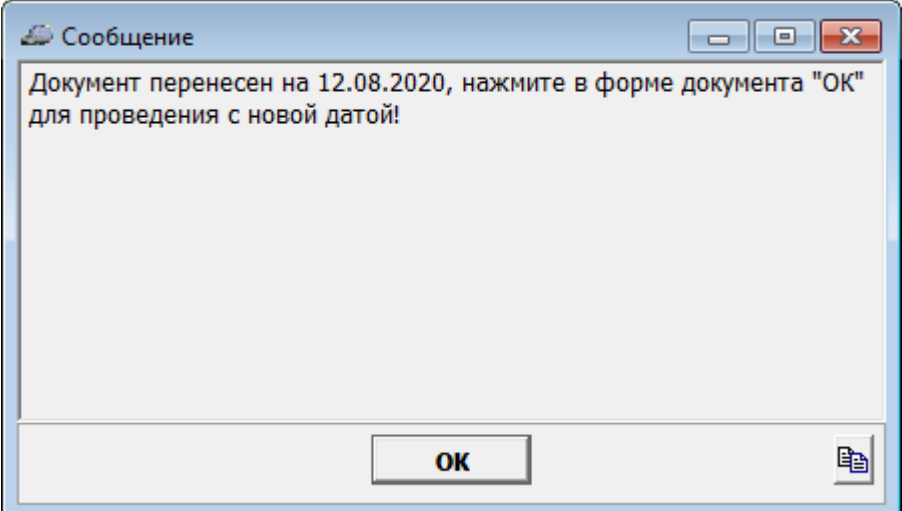

Для проверки будет открыта форма новой накладной, куда можно внести изменения, если необходимо.

Новая накладная будет сохранена С НОВЫМ НОМЕРОМ после нажатия ОК.

Изначальный документ останется в базе непроведенным и со статусом «не удалось выполнить»

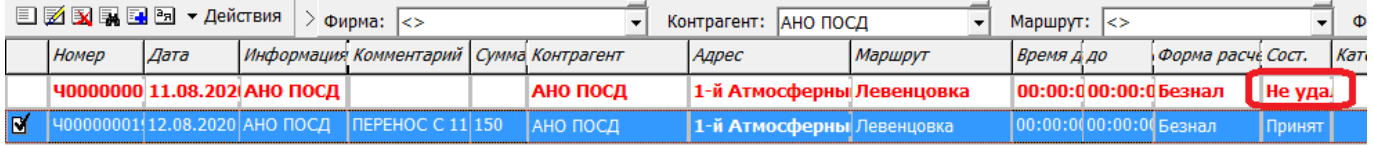

При этом состав накладной сохранится, но без количества и суммы:

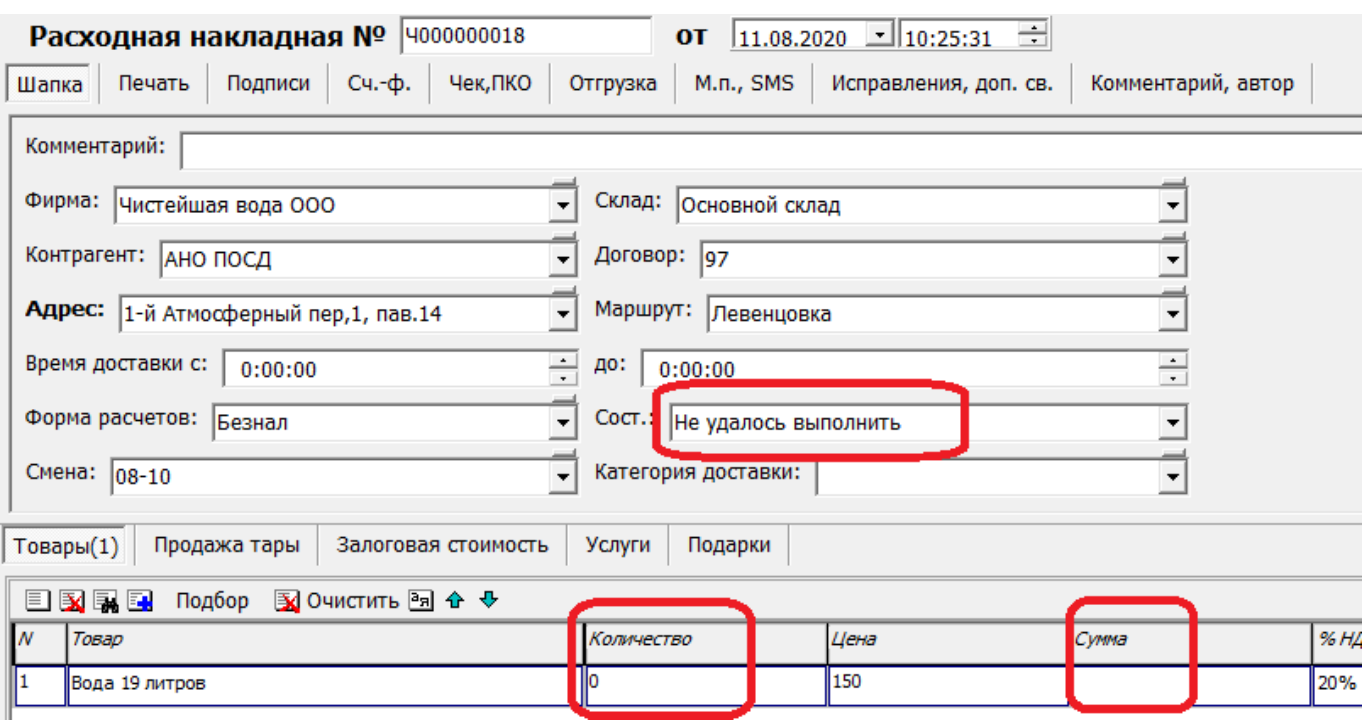

# В ведомости доставки строка накладной тоже останется, с нулевым количеством в столбце

#### «доставлено»

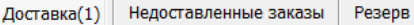

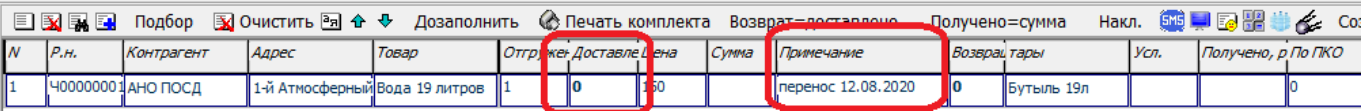

From: <https://vodasoft.ru/wiki/> - **Водяной**

Permanent link:

**<https://vodasoft.ru/wiki/doku.php?id=%D0%BF%D0%B5%D1%80%D0%B5%D0%BD%D0%BE%D1%81&rev=1597132184>**

Last update: **2020/08/11 10:49**

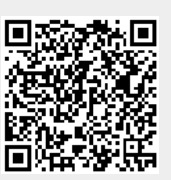